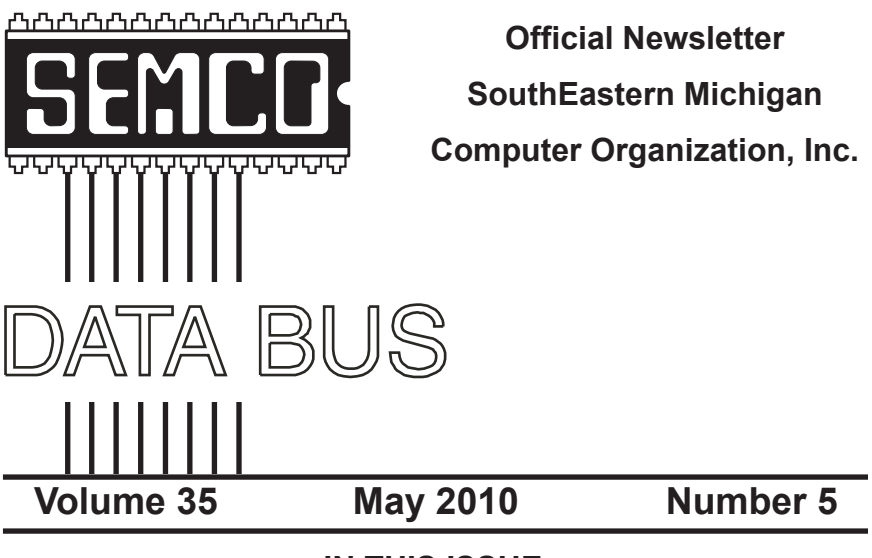

#### **IN THIS ISSUE**

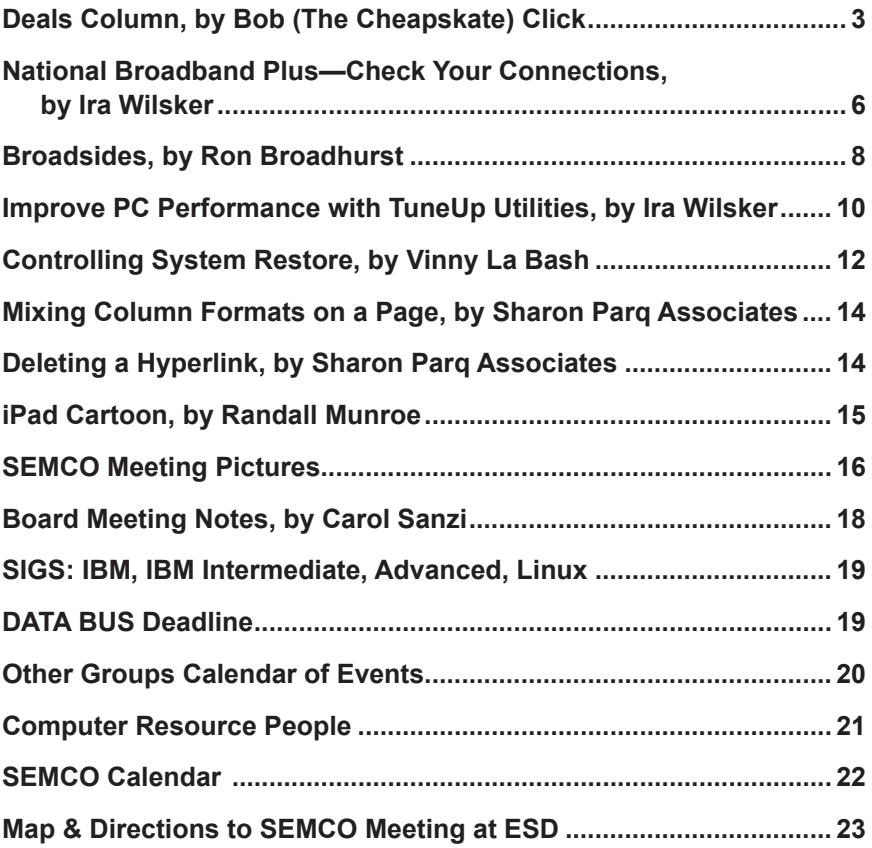

#### **SEMCO OFFICERS**

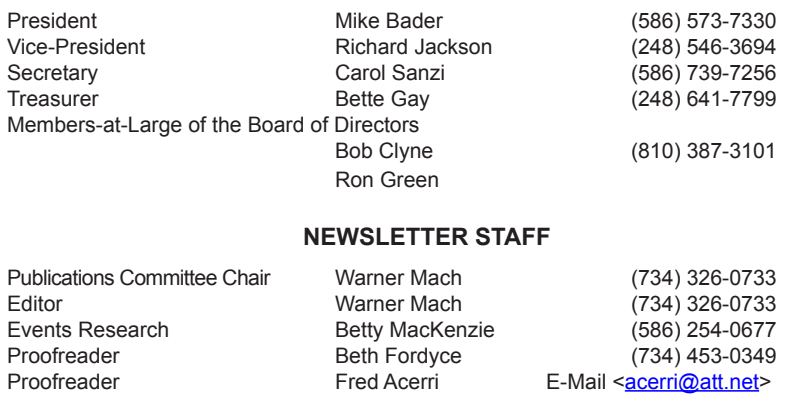

#### **SIG (SPECIAL INTEREST GROUP) CHAIRPERSONS**

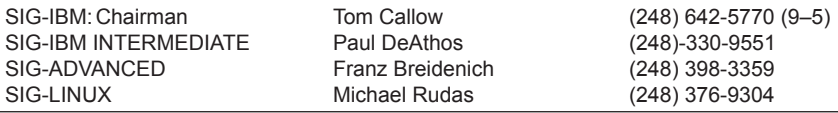

<span id="page-1-0"></span>The SouthEastern Michigan Computer Organization, Inc. (SEMCO) is a non-profit, 501(c)(3), group dedicated to providing information, education and a forum to computer users (professional and amateur) and other interested individuals. Membership in SEMCO is open to all individuals 18 years or older. Persons under 18 years may become members through the sponsorship of a parent or guardian. Dues of \$30/year include monthly DATA BUS and free personal ads.

#### **All SEMCO correspondence should be addressed to**

**SEMCO - P.O. Box 707 - Bloomfield Hills, MI 48303-0707** Web site: **<http://www.semco.org>**

E-mail: **[semco@semco.org](mailto:semco@semco.org)**

General information: (voice) answering device in Royal Oak **(248) 398-7560**

DATA BUS is published monthly by SouthEastern Michigan Computer Organization, Inc. (SEMCO) as its official newsletter. **Mail DATA BUS newsletter copy to: Warner Mach, 1360 N. Hix Rd., Westland, MI 48185; or e-mail: [warnermach@gmail.com](mailto:warnermach@gmail.com).** The Editor is responsible for contents and control of the DATA BUS. Materials published herein may be used for non-commercial purposes only, without further permission of SEMCO or the authors, except as noted, providing credit is given to the author and source, i.e. DATA BUS, and issue date. Entire contents copyright © 2010 SouthEastern Michigan Computer Organization, Inc.

SEMCO does not condone in any way the illegal copying of copyrighted material and will not tolerate such practice at any SEMCO function.

Your mailing label and membership card list the month and year your membership expires. Newsletters will not be sent after the month of expiration. Back issues may not be available. Renew your membership as early as possible.

> This publication was created using Adobe InDesign CS2 donated by Adobe Systems, Inc.

<span id="page-2-0"></span>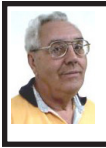

**DEALS COLUMN from the DealsGuy Greater Orlando Computer UG** *by Bob "The Cheapskate" Click*

We attended the 2010 FACUG Spring Conference cruise and it was well attended with about 250 registrants and a total of 350 attendees (considering the non-member spouses). I was not enthused about the ship and its food, but most liked it. This conference had the most sessions I've ever seen, and with very talented presenters. There were also some APCUG people doing breakout sessions. You made a tough decision almost every hour with four great sessions to choose from, especially when we wanted to spend time shopping at Nassau, Bahamas. There was a photo-shoot session done ashore by Bill Campbell, a professional photographer who has traveled worldwide and written books. Bill did other photo-related sessions. We didn't stop at Great Stirrup Cay (Norwegian's private island) because of windy conditions; they just made a very slow trip continuing on back to Miami.

Shopping in Nassau I found a polo shirt with a pocket (hard to find these days) that had "Nassau" on it, and we bought a few other souvenir items. We also visited the Gucci store for the experience. A beautiful woman's purse was on sale for "only" \$3,500, marked down from \$5,000, but darn, I had accidentally left my plastic in our cabin safe. <G> I was disappointed not to get it for her! Maybe it will still be on sale if we visit Nassau again (and we win the lottery).

I was surprised that Microsoft was not a sponsor. Only Corel joined us on the cruise, but Smart Computing sent lots of magazines. There were 33 breakout sessions during the Saturday and Sunday conference hours. The presentation "Technology of the Space Program" by Jeff Fishkin (works for NASA) was extremely interesting and informative. Carey Holzman's keynote talk about computer security was outstanding and informative. Carey hosts a radio show about computers.

The ship's navigator gave a great talk and we learned about an unexpected weather problem the night before that most were not aware of. It seems a sudden storm came up and the ship quickly listed about six degrees before they could correct it, which is not a serious danger, but some bottles slid off the shelves in the liquor store. Good thing we were unaware or some of us might have been there with straws helping clean up the liquor store floor. He said they quickly used pumps to move water or fuel to the proper ballast tanks to correct the listing situation. Ten lucky people got a tour of the navigation room. Everyone enjoyed a Welcome Cocktail Party on Friday evening and a Farewell Cocktail Party Sunday evening, with door prizes. I had great conversations with people that I only see at that event. Some pictures are posted at [<http://www.facug.org>](http://www.facug.org).

I heard varying opinions about this event, but most sounded positive, even when they were originally against it. The pluses were no traveling from a hotel for events, vendors didn't need to buy attendees meals, and everything that went on was only a few steps away from your room. No sessions after 7PM meant you could take in shows, live music in the lounges, late night buffet parties, or other ship events. I saw the best musical show I have ever seen on

any ship we've been on. I enjoyed the comedian the next night. The Cruise Director announced at the musical show that 51 different countries were represented on that cruise, the most that ship ever had. Whenever my wife and I went to the buffet for a snack, we saw a few people with FACUG badges having snacks together and often meeting for the first time. All of us wearing badges were often asked what it was about, so we got a chance to promote user groups.

Next year's conference is already planned, but is in jeopardy because of very slow registrations, in spite of a positive survey taken after our return. I think it's too early in the year to start the registration, but maybe the cruise line will relent and give us more time to get the 100 registrations needed. It's a day longer and on a better ship. There will be no sessions next year during certain hours in Cozumel, Mexico.

#### **Another users group gives up**

I received a message from Dick Hiatt recently telling me that their San Diego Personal Computer User Group was disbanding. They have published the DealsGuy column for years and Dick has been the editor for years. Their membership was at an all time low and so was their meeting attendance. I didn't ask when I called him, but I assume that, like most groups, the officers have all held their jobs for years. Their final meeting will be sort of a party without smiles, but most of the active members are likely to affiliate with other computer related groups in the area. In their good times, they had about 200 members. With all of the help for computer users, and the great camaraderie, it's hard to think that user groups are becoming an endangered species.

#### **Diskeeper Introduces An Update**

Most of you are familiar with the Diskeeper and Undelete products <[http://www.diskeeper.com>](http://www.diskeeper.com) and their great performance capability. Diskeeper Corporation has introduced an update. Diskeeper features a breakthrough technology called IntelliWrite that prevents the vast majority (up to 95%) of fragmentation from ever occurring. InvisiTasking technology is an important breakthrough that allows processes running in the background to run invisibly with zero conflicts. They say the Titan Defragging technology is about the strongest ever built, and the Terabyte Volume Engine technology rapidly defrags multi-terabyte volumes. (DealsGuy comment; check [<http://](http://www.diskeeper.com/diskeeper/home/comparison-chart.aspx) [www.diskeeper.com/diskeeper/home/](http://www.diskeeper.com/diskeeper/home/comparison-chart.aspx) [comparison-chart.aspx>](http://www.diskeeper.com/diskeeper/home/comparison-chart.aspx) to better understand that statement.)

They say that Boot-Time defragmentation defrags and consolidates directories to improve application speed, eliminating slows, hangs, and crashes. Defragmentation during boot-time handles those files that cannot be moved while the system is active. All Diskeeper 2010 editions are fully compatible with Windows 7 (Home Edition is not compatible with Windows 7 Enterprise). Registered users receive full 90-day telephone tech support and special upgrade pricing. I found that Diskeeper works fast and efficiently. There's more, but I don't have room for every feature here.

Undelete 2009 is not updated, but is a fascinating product. It protects files that the Windows recycle bin and backup systems miss: The following is from their Web site, but I'm not sure if it all pertains to the Home version as well.

"Undelete 2009 with InvisiTasking to the Rescue: Undelete replaces the Windows recycle bin with a catch-all Recovery Bin™ that intercepts all deleted files, no matter how they were deleted. Lost file? No problem! Use the Recovery Bin's Windows Explorerlike interface to navigate to the file, or take advantage of Undelete's powerful search capabilities. Right-click the file, select Recover, and the file is back. The Microsoft Office Version Protection functionality can even restore your earlier, saved over versions of Microsoft Office (Word, Excel, PowerPoint) files.

Undelete includes Emergency Undelete, which can recover files deleted before Undelete was installed; provided they haven't been overwritten on your hard drive, and SecureDelete 2.0, an electronic shredder to completely erase confidential files.

Innovative Set It and Forget It™ features and technology (InvisiTasking) guarantee that new Undelete 2009 will safeguard your computer silently and automatically." There's more, but I don't have room. Here are some special offers for a limited time::

Diskeeper 2010 Home 2pack \$49.95 (Save \$30): <[https://](https://www.diskeeper.com/store/checkout/addtocart.aspx?item=49115&qty=1&srchash=_ioxswm_p) [www.diskeeper.com/store/checkout/](https://www.diskeeper.com/store/checkout/addtocart.aspx?item=49115&qty=1&srchash=_ioxswm_p) [addtocart.aspx?item=49115&qty=1&s](https://www.diskeeper.com/store/checkout/addtocart.aspx?item=49115&qty=1&srchash=_ioxswm_p) rchash= $ioxswm$  p>

\* Diskeeper 2010 Professional 2-pack \$99.95 (Save \$20): [<https://](https://www.diskeeper.com/store/checkout/addtocart.aspx?item=49365&qty=1&srchash=_ioxswm_p) [www.diskeeper.com/store/checkout/](https://www.diskeeper.com/store/checkout/addtocart.aspx?item=49365&qty=1&srchash=_ioxswm_p) [addtocart.aspx?item=49365&qty=1&s](https://www.diskeeper.com/store/checkout/addtocart.aspx?item=49365&qty=1&srchash=_ioxswm_p) rchash= $ioxswm$  p>

Diskeeper 2010 Pro Premier 2-pack \$169.95 (Save \$30): <**https://** [www.diskeeper.com/store/checkout/](https://www.diskeeper.com/store/checkout/addtocart.aspx?item=49366&qty=1&srchash=_ioxswm_p) [addtocart.aspx?item=49366&qty=1&s](https://www.diskeeper.com/store/checkout/addtocart.aspx?item=49366&qty=1&srchash=_ioxswm_p) rchash= $ioxswm$  p>

Undelete 2009 Home and Diskeeper 2010 Home bundle \$49.95 (Save \$20: [<http://www.diskeeper.com/](http://www.diskeeper.com/store/checkout/addtocart.aspx?item=50519&qty=1&srchash=_ioxswm_p) [store/checkout/addtocart.aspx?item=50](http://www.diskeeper.com/store/checkout/addtocart.aspx?item=50519&qty=1&srchash=_ioxswm_p)  $519\&$ qty=1 $\&$ srchash= ioxswm p>

**How About A Smart Uninstaller!**

A guy was telling me about his favorite uninstall software called Zsoft Uninstaller. I don't think it's an exclusive feature, but it has a way to keep track of any changes on your hard drive when you install a new program. If you don't like the new program, Zsoft can completely remove it even if there is no uninstall tool included. Prior to installing a new program, Zsoft will make some type of hard drive image to use as a reference if it has to uninstall that software. I have not tried Zsoft, but it sounds like it has a good concept and it's free; however, as with most freeware, they accept donations if you like it. Check it out at <[http://www.](http://www.zsoft.dk/index/software) [zsoft.dk/index/software](http://www.zsoft.dk/index/software)>.

*That's it for this month. I'll have some more new product announcements on my Web site that didn't offer discounts. Meet me here again next month if your editor permits. This column is written to make user group members aware of special offers or freebies I have found or arranged, and my comments should not be interpreted to encourage, or discourage, the purchase of any products, no matter how enthused I might sound. Bob (The Cheapskate) Click <[bobclick at](mailto:bobclick@bellsouth.net)  [bellsouth dot net>](mailto:bobclick@bellsouth.net). Visit my Web site at <<http://www.dealsguy.com>>.*

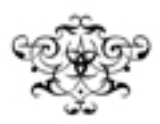

<span id="page-5-0"></span>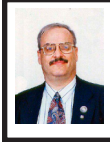

**National Broadband Plan—Check Your Connection By Ira Wilsker**

*[Note: Last month I reported on the network timings that Bob Clyne and I did. This month Ira Wilsker gives a somewhat larger view of the issues– Warner Mach, editor].*

When I started writing this column over 10 years ago, I happily plodded along the Internet using dial-up Internet provided by a now defunct local ISP. The Internet debate of the day was whether or not a modem could really run at 56k speeds, or was 33.6k a practical limit? When I purchased my first very expensive 56k modem for my homebuilt Windows 98 computer, I ran a variety of speed tests and was consistently getting speeds in the low 40's, which was above average for the time. There was talk about faster speeds being publicly available from ISPs, but at the time the only option for home use was to purchase a horribly expensive T-1 line, as household broadband was in its infancy. DSL broadband was starting to become available in major cities, and cable based Internet was also being introduced, but not yet readily available locally. As soon as broadband was available in my neighborhood, I signed up for it, only keeping my dialup service long enough to be assured that my broadband was working reliably. Now except for some rural areas, broadband has become almost universally available.

We are doing a lot more online than we did in the past. In the past, e-mail and surfing simple web pages was the primary use of the Internet, but now we download large files, view streaming

movies, watch TV, and use other bandwidth consuming tasks that would have been impossible with the archaic dialup service of yesterday. Broadband Internet is now seen as a necessity rather than a luxury, and students and workers may be lost without it. Countless students are now taking credit college classes online, complete with recorded faculty lectures. Countless workers are now working at home as teleworkers, rather than going into the office. According to Wikipedia, about 2.5 million teleworkers used their homes as their primary work place in 2008, and 17.2 million workers telecommuted occasionally; for these millions of workers, telecommuting would not be practical without broadband Internet service. Many people are not aware that their medical records may be transcribed overseas, and that many MRI and CT scans are routinely sent overseas to be read and interpreted by foreign radiologists, a process that would not be viable without broadband Internet access. Telemedicine, where a patient is examined or evaluated by a distant healthcare provider utilizing a broadband Internet connection is becoming very commonplace. There are many other circumstances where today's tasks could not be accomplished without widespread broadband Internet access.

Recognizing the need for widespread broadband Internet access available to all Americans, the federal government has created the "National Broadband Plan" which can be viewed online at <[http://www.broadband.gov>](http://www.broadband.gov). Six distinct goals have been identified and set for the plan, and include:

"\* Goal 1: At least 100 million U.S. homes should have affordable access to actual download speeds of at least 100 megabits per second and actual upload speeds of at least 50 megabits per second.

\* Goal 2: The United States should lead the world in mobile innovation, with the fastest and most extensive wireless networks of any nation.

Goal 3: Every American should have affordable access to robust broadband service, and the means and skills to subscribe if they so choose.

Goal 4: Every community should have affordable access to at least 1 Gbps broadband service to anchor institutions such as schools, hospitals and government buildings.

Goal 5: To ensure the safety of Americans, every first responder should have access to a nationwide public safety wireless network.

Goal 6: To ensure that America leads in the clean energy economy, every American should be able to use broadband to track and manage their real-time energy consumption."

Goal 1 would require substantial infrastructure improvements, as most broadband currently available to the general public is far below the 100mb download/50mb upload speeds. I am currently capable of a home broadband speed with my current provider over 90% less than the stated goal, and the fastest locally available home broadband here in southeast Texas is no where near the stated goal for broadband. Two of my daughters who live in a major Texas city have fiber optic broadband that is state of the art, and still running at a maximum theoretical 35mb upload and download speed, which is still 65% below the goal. Another hindrance is that some of the broadband providers are metering usage, and capping the amount of data that can be accessed in a month, and then charging significant fees if that cap is surpassed.

In addition to the six goals stated above, the National Broadband Plan cites seven diverse areas where enhanced broadband would generate substantial benefits to American society:

"Economic Opportunity–Broadband enables American businesses, workers and communities to think big and grow bigger. By investing in broadband, we'll introduce markets to new opportunities and customers to new products.

Education–Broadband investment will help America lead the world in educational innovation by supporting 21st century teaching and learning both in the classroom and outside of it.

Health Care–Broadband and health IT will transform health care in America, creating better outcomes and lowering costs.

Energy and Environment–Nextgeneration energy solutions require investment in broadband to modernize electric power grid, unleash energy innovation in homes, and enable more efficient transportation in the future.

Government Performance–From city hall to the U.S. Capitol, government can better serve the American people by relying more on broadband.

Civic Engagement–Broadband can increase public access to government information and provide new ways for citizens to participate in their democracy and community.

Public Safety–With a nationwide public safety broadband wireless network, first responders will be able to send and receive video and data in moments, improving their ability to

communicate with each other and the public."

In order to better know what is actually available in each locality, the National Broadband Plan is offering a free broadband speed test at [www.](http://www.broadband.gov/qualitytest/about/) [broadband.gov/qualitytest/about/.](http://www.broadband.gov/qualitytest/about/) This test requires that Java be installed and active in the browser, and takes just a few minutes to complete. A secondary purpose is to indicate to the user his real connection speed, giving him the opportunity to compare what he is really getting compared to what he is paying for. Two different speed services are available (Ookla and M-Lab), one being randomly assigned each time the service is accessed, but the other one can be manually selected. For example, I have run the tests several times, and found that my average download speed was about 20% slower than the service I am paying for. What is worse is that my average upload speed is slightly less than half of my ISP's advertised speed. Subsequent to running the tests the first few times alternating between the two services, I contacted my ISP who ran a line test, and told me that everything was running fine between their servers and my house. They also informed me that the advertised speeds are "up to" the stated speed.

<span id="page-7-0"></span>The government does not just want to know the quality of our broadband connections, but they also want to know where there are "broadband dead zones" where broadband is not readily available. If you live or work in an area where broadband is either unavailable or inadequately available, then they request that you fill out the form at [<http://www.broadband.gov/](http://www.broadband.gov/Broadband-Dead-Zone-Report.pdf) [Broadband-Dead-Zone-Report.pdf>](http://www.broadband.gov/Broadband-Dead-Zone-Report.pdf). Since people who lack Internet access

may not be able to access the form to report dead zones, the FCC (Federal Communications Commission) will accept phone reports at 1-888-CALL-FCC.

I would be lost without my broadband Internet access. It would be great if all of us had very fast and affordable broadband Internet. The economic and social benefits may be substantial. **WEBSITES:**

<[http://www.broadband.gov>](http://www.broadband.gov).

<[http://www.broadband.gov/down](http://www.broadband.gov/download-plan)[load-plan>](http://www.broadband.gov/download-plan).

<<http://www.telcoa.org/id33.htm>>, <[http://en.wikipedia.org/wiki/Tele](http://en.wikipedia.org/wiki/Teleworkers)[workers](http://en.wikipedia.org/wiki/Teleworkers)>.

<[http://en.wikipedia.org/wiki/Tele](http://en.wikipedia.org/wiki/Telemedicine)[medicine>](http://en.wikipedia.org/wiki/Telemedicine).

<[http://www.broadband.gov/quali](http://www.broadband.gov/qualitytest/about/)[tytest/about/](http://www.broadband.gov/qualitytest/about/)>.

<[http://www.broadband.gov/Broad](http://www.broadband.gov/Broadband-Dead-Zone-Report.pdf)[band-Dead-Zone-Report.pdf](http://www.broadband.gov/Broadband-Dead-Zone-Report.pdf)>.

<[http://www.broadband.gov/plan>](http://www.broadband.gov/plan)– Video

*Ira Wilsker is an APCUG director; Columnist, The Examiner, Beaumont TX; Program Director of Management Development at the Lamar Institute of Technology, Beaumont TX; and a radio and TV show host. Contact him at <[iwilsker@apcug.net>](mailto:iwilsker@apcug.net).*

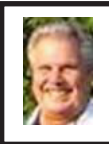

**Broadsides By Ron Broadhurst**

*This article has been obtained from APCUG with the author's permission for publication by APCUG member groups; all other uses require the permission of the author (see e-mail address below).*

Dear friends,

These ideas are compiled from years of accumulations from various magazines, books, on-line sites and my own personal experience. I claim neither originality nor ownership to any of its contents. My only intent is to share the various "tips, "tricks" & "hints" in hopes of helping & maybe enhancing your computing experiences. They are all intended for anyone who uses a PC. It is for beginners as well as advanced users.

Enjoy and use as you will.

#### **DEFRAGMENTATION EXPLAINED**

Fragmentation is caused by creating and deleting files and folders, installing new software, and downloading files from the Internet. Computers do not necessarily save an entire file or folder in a single space on a disk; they're saved in the first available space. After a large portion of a disk has been used, most of the subsequent files and folders are saved in pieces across the volume.

When you delete files or folders, the empty spaces left behind are filled in randomly as you store new ones. This is how fragmentation occurs. The more fragmented the volume is, the slower the computer's file input and output performance will be, and there will be a significant degradation in performance.

Defragmentation is the process of rewriting non-contiguous parts of a file to contiguous sectors on a disk for the purpose of increasing data access and retrieval speeds. Because FAT and NTFS disks can deteriorate and become badly fragmented over time, defragmentation is vital for optimal system performance.

In June 1999 the ABR Corporation of Irvine, California, performed a

fragmentation analysis and found that, out of 100 corporate offices that were not using a defragmenter, 50 percent of the respondents had server files with 2,000 to 10,000 fragments. In all cases the results were the same: Servers and workstations experienced a significant degradation in performance.

**CAN'T USE THE XP THEME** 

The most probable reason for this is that the Themes service isn't running. If it's not running, XP reverts to the classic style. Do this:

1. Click Start | Run and type services.msc to open the Services console.

2. In the right pane, find the Themes service and Click the Start Service button.

If that doesn't work, try this: right click My Computer | Properties. In the System Properties dialog box, click the Advanced tab. Under Performance, click Settings. Click the Visual Effects tab. Select "Use Visual Styles on Windows and Buttons" in the Custom box.

#### **HOW TO SET XP TO DISPLAY THE SHUTDOWN MENU WHEN YOU PRESS THE POWER BUTTON**

By default, when you press your computer's power button, the system shuts down. That can be a problem if it sometimes gets pressed accidentally. You can configure XP to instead display the shutdown menu, giving you the option to choose whether to shut down, restart, etc. Here's how:

1. Right click an empty spot on the desktop

2. Select Properties

3. In the display properties dialog box, click the Screen Saver tab

4. Near the bottom of the dialog box, click the Power button

5. In the Power Options Properties dialog box, click the Advanced tab

6. At the bottom of the page, under "When I press the power button on my computer," select "Ask me what to do."

#### **FIX VIRTUAL MEMORY**

You receive the following error message: Your system is low on virtual memory. To ensure that Windows runs properly, increase the size of your virtual memory paging file.

<span id="page-9-0"></span>1. Click Start, right-click My Computer, and then click Properties.

2. In the System Properties dialog box, click the Advanced tab.

3. In the Performance pane, click Settings.

4. In the Performance Options dialog box, click the Advanced tab.

5. In the Virtual memory pane, click Change.

6. Change the Initial size value and the Maximum size value to a higher value, click Set, and then click OK.

Click OK to close the Performance Options dialog box, and then click OK to close the System Properties dialog box

#### **HOW TO REMOVE SP3**

There are a couple of ways to do it. The easiest is to use the Add/Remove Programs item in Control Panel, but if that doesn't work, try this:

1. Click Start | Run

2. Type :  $c \wedge w \in d \text{ow } s \setminus$ \$NtServicePackUninstall\$\spuninst. exe

3. Click OK

4. This should start the Service Pack 3 Removal Wizard, which walks you through the steps of uninstalling the SP

If these methods don't work, first restart the computer and then use System Restore to roll back to a restore point that was prior to the time you installed the service pack (this will also undo any other changes that you've made since that time).

*Ron Broadhurst is a member of the Space Coast PC Users Group, Inc., Florida. Web: <[http://www.](http://www.scpcug.com) [scpcug.com](http://www.scpcug.com)>. E-mail: <[shiron \(at\) cfl.](mailto:shiron@cfl.rr.com) [rr.com>](mailto:shiron@cfl.rr.com).*

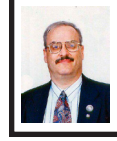

**Improve PC Performance with TuneUp Utilities By Ira Wilsker**

Many of us seem to be in a perennial battle to improve the performance of our computers, trying to tweak out the last little bits of performance that our machines are capable of. I am always searching for ideas and utilities that can provide that last little bit of performance improvement, and have tried literally dozens of software products that claim to improve performance. While most do work well, there are always a few that do not. Recently, I downloaded a copy of TuneUp Utilities 2010 hoping to squeeze that last bit of speed out of my Windows 7 computer, and it appears to work very well, as advertised!

I went to [<http://www.tune-up.com](http://www.tune-up.com)> and downloaded the free, fully functional 30 day trial. It downloaded quickly, and installed smoothly. The full retail price of the 2010 version is \$50, and for those with earlier versions (like me) the upgrade price was \$30. Checking my favorite price comparison website, Google's Froogle service (<[http://](http://froogle.google.com) [froogle.google.com](http://froogle.google.com)>), showed that the software is currently available from several online retailers at substantial discounts.

After opening the program, I was greeted with four windows marked "Maintain system," "Increase performance," "Fix problems," and "Customize Windows." The "Maintain system" shows a green check marked "Automatic" that by default (settings can be manually changed) will check the computer for problems every three days while the machine is idle. The automatic setting will optimize the system startup and shutdown, defragment the hard drive, remove broken shortcuts, and clean and defragment the registry. There is also an option for a "1- Click Maintenance" that will run the automated maintenance utilities whenever desired by the user.

In order to "Increase performance," TuneUp Utilities 2010 offers a real-time "live optimization," a turbo mode, a hard drive cleaner (removes useless files), configures the system startup for optimal performance, and offers to uninstall unneeded programs. The summary that was displayed indicated that I had four things that still needed to be optimized, which included one recommended Firefox plug-in, and changing two Firefox settings; one visual effect should be turned off in order to improve my video performance. Implementing these recommendations should improve my Internet performance. TuneUp Utilities will automatically implement these recommendations if the user approves of the changes.

Under the heading "Fix problems," only one problem was detected on my computer, and that was the fact that I had not recently checked my hard drive for errors. The software incorporates a "TuneUp Disk Doctor" to detect and repair hard drive errors and related problems, which can be invoked with

a mouse click. In addition to checking the hard drive for errors, the software will search for common problems, can restore deleted files, and manage running programs.

Many of us like to customize the way that Windows works and appears to us, rather than accept the program defaults. The "Customize Windows" feature allows the user to control the display, input options, start menu, task bar, network and browsers, e-mail, personal privacy, user logons, clean the memory and cache, maintain the system startup, system security, and many other settings. The user need not be a geek in order to perform these tasks, as the options are clearly explained, and TuneUp Utilities will actually do the real work. Many users are afraid to make system changes, and have a concern that they may do something wrong and ruin their computers; the "Rescue Center," with a life-ring icon, can selectively undo any changes that were made, allowing any changes to be undone.

The four tune up boxes do not contain the only available functions, as there is a pull down menu labeled "More functions" that offers additional tools to the user. The user can get an optimization report, undo changes, check for software updates, show system information, and other functions. For those worried about securely deleting information, there is a TuneUp Shredder which can securely delete files such that they would be very difficult to recover. For those who like to manually tweak the registry, an activity that I do not recommend unless the user is very aware of what he is doing and has backed up the registry prior to modifying it, there is a TuneUp Registry Editor which is much more feature

<span id="page-11-0"></span>rich than Windows integral "Regedit" registry editor.

While I have no empirical scientific evidence that TuneUp Utilities 2010 has actually improved my performance, I do have the perception that my Windows runs smoother, boots faster, shuts down quicker, and demonstrates better performance. I was happy with the results, and will continue to use the program.

TuneUp Utilities has been a popular utility, with over 10 million registered users since the first version was released in 2003. It runs well on modern versions of Windows starting with XP, and including Vista and the new Windows 7, in both 32- and 64-bit builds.

I would suggest that users download the free, fully functional, 30-day trial version of TuneUp Utilities 2010 from [www.tune-up.com/download](http://www.tune-up.com/download), and put it through its paces. If it works as expected, then purchase it. I now have the full version and use it frequently to keep my computer performing up to its capacity.

*Ira Wilsker is an APCUG director; Columnist, The Examiner, Beaumont TX; Program Director of Management Development at the Lamar Institute of Technology, Beaumont TX; and a radio and TV show host. Contact him at <[iwilsker@apcug.net>](mailto:iwilsker@apcug.net).*

#### **Computer History**

1981: IBM introduced the PC. It ran on a 4.77 MHz Intel 8088 microprocessor and used the Microsoft MS-DOS operating system.

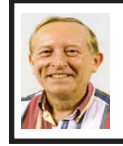

**Controlling System Restore By Vinny La Bash**

*This article has been obtained from APCUG with the author's permission for publication by APCUG member groups; all other uses require the permission of the author (see e-mail address below).*

Did a shareware application you were enamored of turn out to be an unmitigated disaster? Perhaps a device driver installation, system update or modification to a registry key went bad, and your system wandered into an alternate universe. Windows has a utility called System Restore that takes a picture, called a Restore Point, of your system before certain types of operations are started. System Restore is a very handy feature that allows you to go back in time to erase actions you have come to regret. If a problem occurs you can revert back to the way things were, and all is well again.

System Restore, for all its utility and convenience, has its drawbacks. Some argue that if there is not enough free disk space, System Restore will fail to create a restore point, so an unsuspecting person may discover that there is no restore point available when trying to put things back to normal. There is also no way to make a permanent restore point that will not get deleted after a time when automatic restore points need the disk space. This could be a predicament if a problem is intermittent.

It is possible that System Restore may be responsible for your disk drive running out of room. While today's super-sized drives make that less likely

than a few years ago running out of disk space could still happen, especially if you load up your system with videos. You can reduce that likelihood even further by configuring System Restore properly.

The snapshots we talked about in the first paragraph are taken by a built-in program called the Volume Snapshot Service (VSS). There is no way to access this utility in the standard Windows Graphical Utility Interface (GUI). This means you can't get to it with a menu option. You need to open a Command Prompt window with elevated administrator privileges.

Click on the Start orb located down at the bottom left corner of your screen, select All Programs, and open the Accessories folder. Right click on the Command Prompt icon, and then select Run as Administrator from the menu. That will open up a Command Prompt window with enough authority to configure System Restore.

Before doing any configuration, let's take some time to understand how System Restore works. You can do this with the vssadmin tool. At the Command Prompt type vssadmin /? (Press Enter after typing a command.)

You see a list of all the commands supported by the utility. (Note: Shadow copy = Restore Point)

Enter the command vssadmin list shadows

This displays a list of all the restore points currently on the system.

The list shadowstorage command displays the amount of disk drive space currently being used to store restore points, how much space is set aside to accommodate restore points, and the maximum permitted size for restore points.

To see what's available on your own system, at the Command Prompt type: Vssadmin list shadowstorage

Take a few minutes to understand the way the information is displayed. If there is enough free disk space you can store up to 64 restore points before Windows automatically starts deleting old restore points to accommodate new ones.

Making backups is an essential task, but there is no reason why Windows should be allowed to consume every available byte of storage with System Restore points. The default settings allow Windows to run amok but you can reset the maximum value with the resize shadowstorage command.

Here is an example:

Vssadmin resize shadowstorage  $/$ for=c:  $/$ on=c:  $/$ maxsize = 12GB

The /for= switch specifies the disk drive where the storage space is to be resized.

The /on= switch tells Windows where to save the Restore Point.

The /maxsize= switch tells Windows how much space it can use for Restore Points.

If you don't specify a maximum size you are giving Windows permission to do anything it wants. The minimum size is 1GB. I have seen references stating that the minimum size can be as low as 300MB, but I could not verify that information.

After entering the resize command the system needs to be restarted to take effect. Configuring System Restore points won't solve every problem you may have with Windows, but it will give you more control of how Windows allocates resources.

*[Editor's note: It appears that Mr. La Bash is assuming Windows* 

*VISTA in his writeup. For Windows XP: (1) The size of the shadowstorage area is adjusted by using a slider bar in "system properties" => "system restore" tab. (2) In order to issue the vssadmin commands I had to be in the line command box under: c:\windows\ system32].*

*Vinny La Bash is a member of the Sarasota Personal Computer Users Group, Inc., Florida Web: <[http://](http://www.spcug.org) [www.spcug.org](http://www.spcug.org)>. E-mail: [<vlabash \(at\)](mailto:vlabash@comcast.net) [comcast.net>](mailto:vlabash@comcast.net)* 

#### <span id="page-13-0"></span>**Mixing Column Formats On a Page By Sharon Parq Associates**

<span id="page-13-1"></span>It is not uncommon to have a document that mixes different column layouts on a single page. For instance, let's assume you have a five-page document, and you want to format the center part of page two as three columns. You want the rest of the document to remain a single column. To overcome this formatting challenge, you can follow these steps if you are using Word 97 through Word  $2003 -$ 

1. Select the text that will appear in the columns.

2. Choose the Columns option from the Format menu. Word displays the Columns dialog box.

3. In the Number of Columns field, specify the number of columns you desire.

4. In the Apply To box, make sure it says Selected Text.

5. Click on OK. Word places the selected text into its own section and sets it in the number of columns you specified.

If you are using Word 2007, then the steps are a bit different:

1. Select the text that will appear in the columns.

2. Choose the Page Layout tab for the ribbon.

3. In the Page Setup group, click the Columns drop-down list.

4. Pick the number of columns you want to use for the selected text.

*Copyright © 2010 by Sharon Parq Associates, Inc. Reprinted by permission. Thousands of free Microsoft Word tips can be found online at <<http://word.tips.net>>.*

#### **Deleting a Hyperlink By Sharon Parq Associates**

Part of Microsoft Excel's compatibility with the Web is to allow you to define hyperlinks in your workbooks. There may come a time when you no longer need a particular hyperlink. Fortunately, deleting a hyperlink in Excel is very easy to do. All you need to do is follow these steps:

1. Right-click on the hyperlink. Excel displays a Context menu.

2. Choose the Hyperlink option from the Context menu. Excel displays a submenu.

3. Choose Remove Hyperlink from the submenu. Excel dutifully removes the hyperlink.

You should note that in some versions of Excel (such as Excel 2003 and Excel 2007) there is a Remove Hyperlink option directly on the Context menu displayed in step 1. If this is the case, consider yourself fortunate—you can directly remove the hyperlink without the extra steps.

## *iPad Cartoon*

<span id="page-14-0"></span>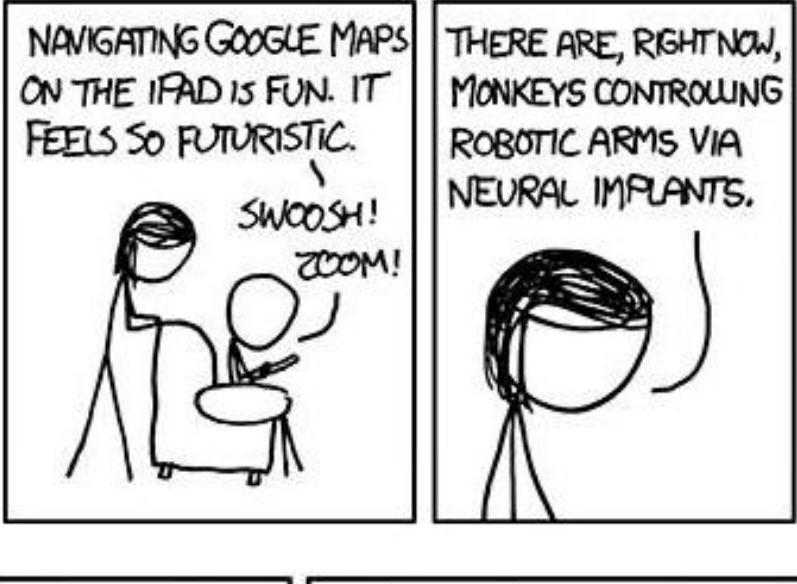

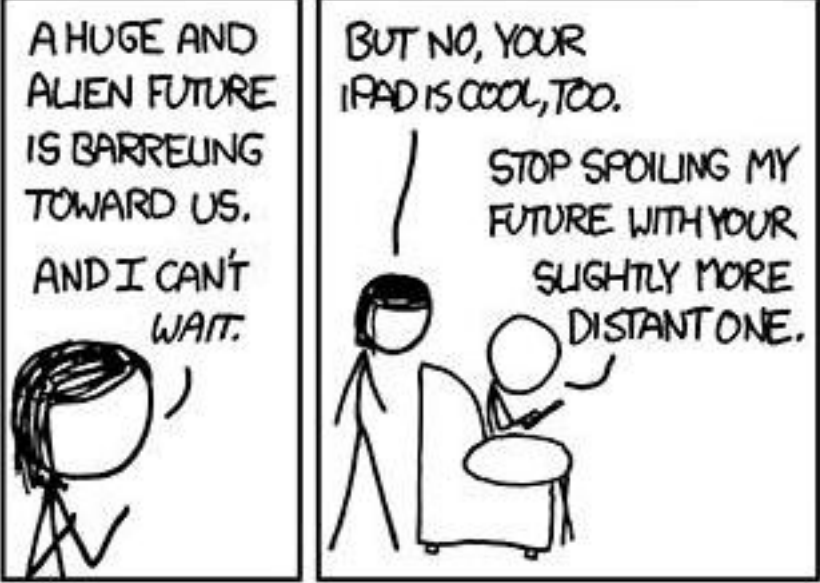

From <<http://xkcd.com/728>>. Courtesy Randall Munroe.

## *SEMCO Meeting Pictures*

<span id="page-15-0"></span>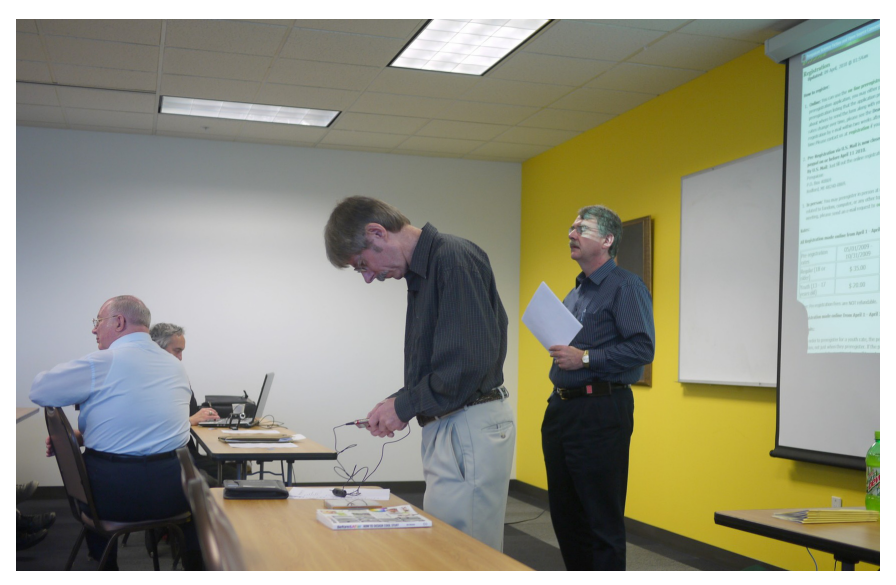

**(Above): Vice President Richard Jackson and SIG-IBM Chairman Tom Callow give preliminary remarks. (Below) Russ Ryba, of IonEarth, shows the GPS boxes used to follow race participants.** 

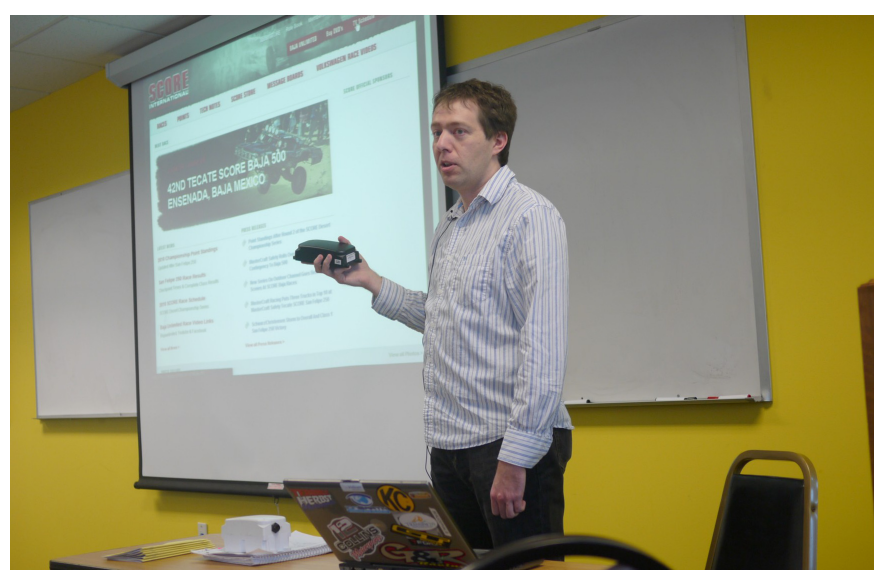

## *SEMCO Meeting Pictures*

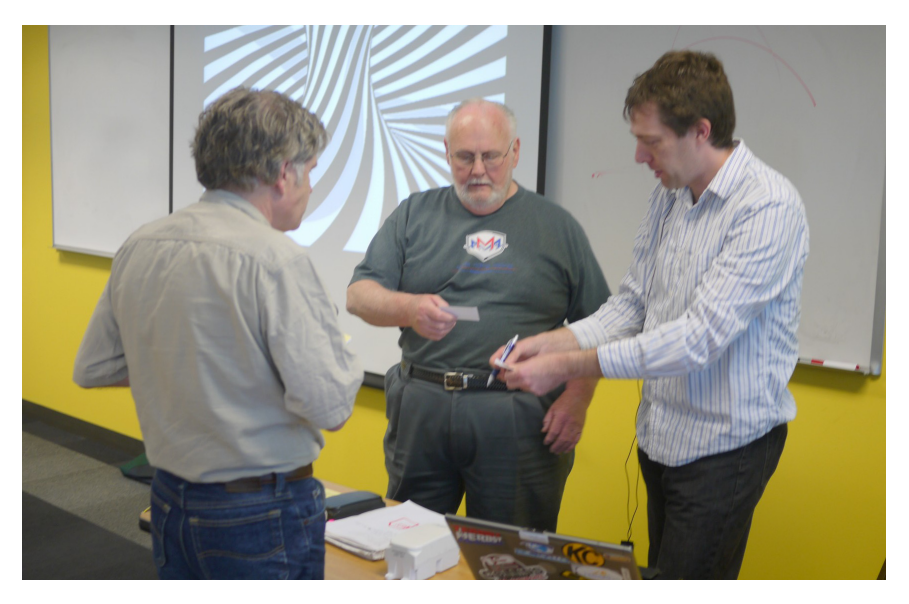

**(Above): Jerry Comptois, Gary DeNise, and Russ Ryba (IonEarth) in discussion. (Below): Paul DeAthos, Chairman of SIG-IBM Intermediate, talks about trouble-shooting electronics.**

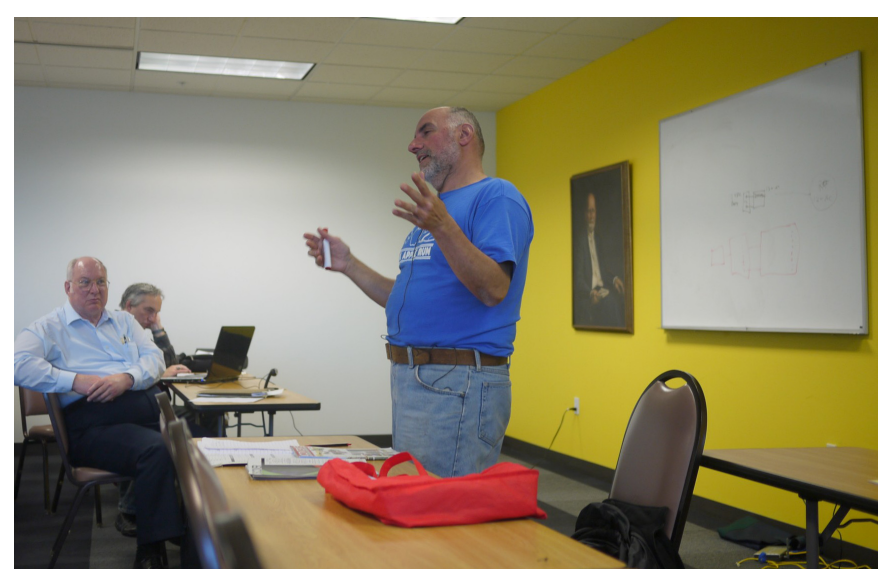

<span id="page-17-0"></span>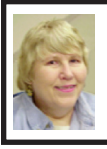

#### **BOARD MEETING 4/11/2010 Carol Sanzi**

#### **Board Members Present**

Vice President Richard Jackson, Treasurer Bette Gay, Secretary Carol Sanzi, SIG-Advanced Chairman Franz Breidenich, SIG-IBM Chairman Tom Callow, SIG-Linux Chairman Mike Rudas, Publications Committee Chairman Warner Mach, and Membersat-Large Bob Clyne and Ronald Green. Also present were Gary DeNise, Gibson Nichols, and Roland Maki. The board meeting was called to order at 12:02 p.m.

#### **Old Business**

Bette Gay reported that the current treasury amount equaled a total of \$10,057.33 with \$5,317.09 in the checking account and \$4,740.24 invested in three Certificates of Deposit. The membership currently is 77. It is time for Harold Langberg D.D.S., Lee Helms, Johnathan R. Lodden, and Jim Rarus to renew their memberships.

Richard Jackson moved to reimburse Bette Gay \$70.49 for administrative expenses. Tom Callow seconded the motion and it was carried.

Richard Jackson replaced the defective microphone used for the podcasts. He also purchased a 2-year warranty at his own expense.

#### **New Business**

Bob Clyne gave a summery of SEMCO's involvement in Penguicon 2010 (Linux and Science Fiction) Convention that will be held at the Troy Marriott Hotel, 200 W. Big Beaver Road, Troy, Michigan on April 30 through May 2, 2010. Gibson Nichols agreed to make a master list coordinating the needs of the MDLUG/SEMCO hospitality room. He will record who will bring specific equipment and refreshments. A time chart, accumulated through e-mail, will indicate volunteers who will cover the room.

There are two SEMCO banners. Only one has been located. If you have an idea as to the whereabouts of the second banner, please contact a board member.

Bob Clyne moved for SEMCO to join the Global IT Community Association, which gives support to IT professionals. Tom Callow seconded the motion and it was carried. Carol Sanzi will sign us up at their web site, <<http://www.gitca.org>>.

Bob Clyne moved to adjourn. Richard Jackson seconded the motion. The motion was carried. The meeting was adjourned at 12:45 p.m.

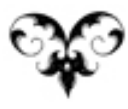

#### **SEMCO**

Serving the needs of professionals, hobbyists, novices, and prospective computer users since 1976.

\* Learn more about computing in an informal, non-academic setting.

\* Get honest answers to computer questions without commercial bias.

\* Meet and interact with other computer users. Personal and electronic networking.

\* Gain access to members willing to provide help in response to a phone call or e-mail

\* Receive monthly newsletter with informative articles.

## **SPECIAL INTEREST GROUPS (SIGS)**

<span id="page-18-1"></span><span id="page-18-0"></span>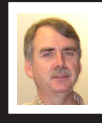

**SIG-IBM Tom Callow**

**May 9: 1:45 p.m. Microsoft Powerpoint 2010**: SIG-IBM Chairman Tom Callow will provide an in depth look at Microsoft Powerpoint 2010 and discuss how to use it to make effective presentations.

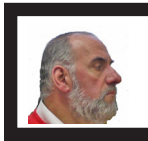

**SIG-IBM INTERMEDIATE Paul DeAthos**

**May 9: 3:45 p.m. AdvancedTrouble-Shooting:** Paul DeAthos, Chairman of SIG-IBM Intermediate, will talk about "Advanced trouble shooting of electronics and how to be a capable technician." Paul will bring in some hardware (test equipment) to demonstrate the techniques.

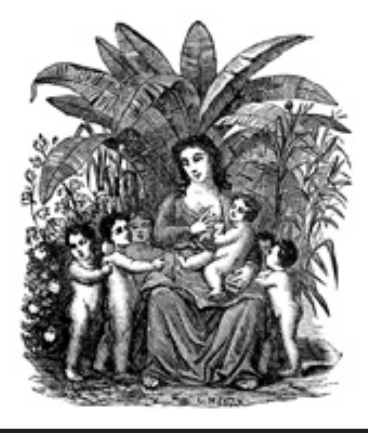

<span id="page-18-2"></span>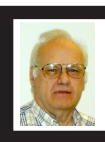

**SIG-ADVANCED Franz Breidenich**

**May 24 (4th Mon.): 6:45 p.m.:** At the Oak Park Library. The library is located at 14200 Oak Park Blvd., Oak Park, MI. Phone: (248) 691-7480. Topic: Wide ranging discussion of computers and computing**.**

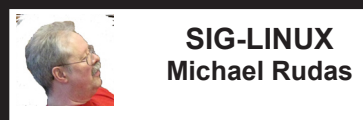

**May 25 (4th Tues): 6:45 p.m.:** At the Oak Park Library. The library is located at 14200 Oak Park Blvd., Oak Park, MI. Topic: General Discussion.

**June 2010 DATA BUS DEADLINE (7th day after 2nd Sunday in month) SEMCO Input and Members' Ads—Deadline: Sun., May 16, 11:59 p.m.** Members' personal ads are free. To mail, use Editor [address on Page](#page-1-0) 2; e-mail address:  $\leq$ warnermach $@g$ mail.com>. PLEASE send to arrive sooner than deadline. **Business Ads - Deadline: Second Friday monthly.** Contact Editor [\(address Page](#page-1-0) 2)**.**

**Warner Mach [warnermach@gmail.com](mailto:warnermach@gmail.com)**

**(to post monthly computer group info)**

#### **CALENDAR-OF-EVENTS OTHER GROUPS**

#### <span id="page-19-0"></span>**COMP (Computer Operators of Marysville & Port Huron**

June 2, 7 p.m.,(1st Wednesday); Jane Wheatly 810-982-1187 or Pam Raisanen E-mail info: <[compinfo@greatlakes.net>](mailto:compinfo@greatlakes.net). Web: <[http://www.](http://www.bwcomp.org) [bwcomp.org](http://www.bwcomp.org)>. (See web site for meeting location). Topic: (Tentative) "Sharing Computer Related Programs, Applications and Tech Toys."

#### **Focus Hope IT Users Group**

June 5, 9:30-11:30 a.m., 1400 Oakman, Detroit, MI. 48238. Web info [<http://www.](http://www.fhitug.org/) [fhitug.org/](http://www.fhitug.org/)>. Topic: "Office 2010 Launch Event."

#### **HUG (Holly User Group)**

May 8, 9:00 a.m.,  $(2<sup>nd</sup> Sat.)$ ; Groveland Twp. Fire Hall, 3085 Grange Hall Rd. & Dixie Hwy., Ortonville. Topic: TBA.

#### **MacGroup- Detroit**

May 23, 3:00 p.m., Birmingham Temple, 28611 West 12 Mile Rd., Farmington Hills. Info: Terry White, <[terry@macgroup.org>](mailto:terry@macgroup.org) or 248-569-4933. [<http://www.](http://www.macgroup.org) [macgroup.org>](http://www.macgroup.org). Topic: "Apple iPad." SIGS: 2:00 p.m.

#### **MacTechnics, (MAC User Group)**

May 15,  $(3^{rd}$  Saturday); See web site for meeting time and location.  $\langle \frac{http://}{\rangle}$  $\langle \frac{http://}{\rangle}$  $\langle \frac{http://}{\rangle}$ [www.mactechnics.org](http://www.mactechnics.org)>). JoAnn Olson at 248-478-4300. Topic: "Painting and Drawing Software."

#### **MDLUG (Metro Detroit Linux User Group)**

May 8, 12:30–2:30 p.m., (2nd Saturday); MDLUG meetings will be at The Gaudior Academy located at 27100 Avondale Avenue in Inkster. Web: <<http://www.mdlug.org>>. Topic: TBA.

#### **MUG (Michigan User Group)**

May 11, 6:00 p.m.,  $(2<sup>nd</sup> Tuesday)$ : MUG meetings are at The Farmington Community Library–Main Branch, 32737 W. 12 Mile Rd., Farminton Hills, MI. 48334. [<http://www.mug.org](http://www.mug.org)>.Topic: TBA.

#### **Michigan Apple Computer User Group**

May 13, 7:30 p.m., (2nd Thur.); Westview Office Park, 26100 American Dr., Suite 100, Southfield MI. 48034. Avi Drissman 248-232-7865. Web: <[http://www.](http://www.themichiganapple.com) [themichiganapple.com>](http://www.themichiganapple.com). Topic: TBA.

#### **Oak Park Computer Club**

Every Fri., 10:15 a.m. at Oak Park Recreation Bldg, Oak Park Blvd. west of Coolidge.

#### **Royal Oak Computer Club**

Every Wed., 12:30 to 2:30 PM at Mahany/Meininger Senior Community Center, 3500 Marais Ave., Royal Oak, 48073. Near Crooks & 13 Mile. Guest speakers & regular monthly speakers. <[http://tinyurl.com/royaloakcc>](http://tinyurl.com/royaloakcc).

#### **SHCC (Sterling Heights Computer Club)**

June 1, 7:30 p.m. (1<sup>st</sup> Tues); Macomb Community College South Campus, Bldg. K,  $14500$  E. 12 Mile Rd. Don VanSyckel < $\overline{Don}$ @VanSyckel.net>, 586-731-9232; Web: [<http://www.SterlingHeightsComputerClub.org>](http://www.SterlingHeightsComputerClub.org). Topic: "Wireless and Other Wonders of Home Networking.".

#### <span id="page-20-1"></span>**[Continued from Page 14](#page-13-1)**

Don't make the mistake of thinking that you can get rid of a hyperlink simply by clearing a cell (moving to the cell and pressing Del). You can do this in the newer versions of Excel, but you cannot in the older versions. If you do this, the hyperlink text is gone, but the hyperlink itself is still lurking in the background. If you type some information in the cell again, you will notice it is underlined, indicating it is still a hyperlink. The reason for this is because Excel considers the hyperlink to be a format of the cell. Pressing Del only clears the contents of the cell, not its format. You can use other editing techniques to get rid of a hyperlink, however, provided those techniques result in getting rid of formatting or overwriting the formatting.

<span id="page-20-0"></span>*Copyright © 2010 by Sharon Parq Associates, Inc. Reprinted by permission. Thousands of free* 

*Microsoft Excel tips can be found online at <[http://excel.tips.net>](http://excel.tips.net).*

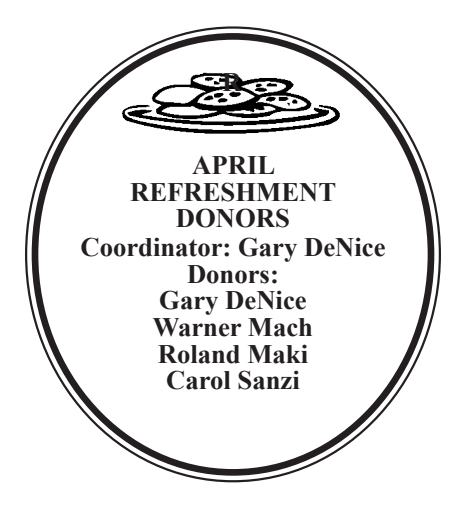

#### **COMPUTER RESOURCE PEOPLE** This is a list of members willing to be resources for other members to call when they have hardware or software questions. Are you willing to help members learn? Which software programs are you familiar enough with? It is not necessary to be an expert, but just have some familiarity with the program and be willing to help someone starting to learn it. Please give this some thought and volunteer at the next group meeting. **Almost Anything:** Vander-Schrier **MS Office for Windows:** Callow **AutoCAD:** Comptois **MS Word:** Clyne **Genealogy:** Cook **Networking: Callow IBM PC Hardware Issues: Clyne, Yuhasz <b>Novell Netware:** Yuhasz **Operating Systems:** Callow, Clyne, Yuhasz **Quicken:** Clyne **MAC Hardware and OS Issues:** Yuhasz **Geocaching:** Cook **Security: Bader Relational Database Programming**: Lis Bader, Mike—586-573-7330, 9am–8pm................... [mdbader@flash.net](mailto:mdbader@flash.net) Callow, Tom-248-642-5770, 9am-5pm.................... [tcallow@monaghanpc.com](mailto:tcallow@monaghanpc.com) Clyne, Bob—810-387-3101, 9am–10pm .................. [clyne@mich.com](mailto:clyne@mich.com) Comptois, Jerry—248-651-2504, anytime Cook, Stephen—313-272-7594, eves........................[scook48227@ameritech.net](mailto:scook48227@ameritech.net) Lis, Bernie-248-669-0101, 10am-8pm ................... [BerlLis@comcast.net](mailto:BerlLis@comcast.net) Vander-Schrier, Jack—586-739-7720,12–8pm ..........[jvanders@comcast.net](mailto:jvanders@comcast.net) Yuhasz, Steve..............................................................[Help@yuhasz.org](mailto:Help@yuhasz.org)

<span id="page-21-0"></span>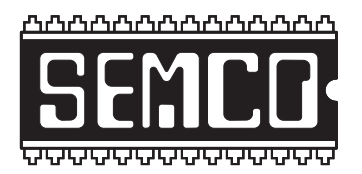

**SOUTHEASTERN MICHIGAN COMPUTER ORGANIZATION, INC.**

### **SEMCO CALENDAR**

#### **Engineering Society of Detroit 20700 Civic Center Dr., Suite 450, 4th Floor Southfield, MI. 48076**

#### **May 9–SUNDAY (Meet 2nd Sunday)**

**SEMCO Board Meeting at 12:00 noon. For Officers and SIG Chairpersons. Other members are invited to attend.** 

**SEMCO General Meeting at 1:30 p.m.**

**Special Interest Groups (SIGs)**

**SIG-IBM, 1:45 p.m. Microsoft Powerpoint 2010**: SIG-IBM Chairman Tom Callow will provide an in depth look at Microsoft Powerpoint 2010 and discuss how to use it to make effective presentations.

**SOCIAL PERIOD** 3:15 p.m. Refreshments! (Reminder: We must continue to maintain a neat environment.)

**SIG-IBM Intermediate, 3:45 p.m. AdvancedTrouble-Shooting:** Paul DeAthos, Chairman of SIG-IBM Intermediate, will talk about "Advanced trouble shooting of electronics and how to be a capable technician." Paul will bring in some hardware (test equipment) to demonstrate the techniques.

**SIG-ADVANCED, May 24**, 2010 (4th MONDAY), 6:45 p.m., Oak Park Public Library, 14200 Oak Park Blvd.,Oak Park, MI. Phone: (248) 691‑7480. Directions: Oak Park Blvd. is 9 1/2 mile Road; library is west of Coolidge. Info: Franz Breidenich 248–398–359. TOPIC: Wide-Ranging Discussion Of Computers & Computing.

**SIG-LINUX , May 25**, 2010 (4th Tuesday), 6:45 p.m., Oak Park Public Library, 14200 Oak Park Blvd., Oak Park, MI. Topic: General discussion.

#### **June 13–SEMCO Sunday**

#### **<http://www.semco.org>**

#### **PUBLIC INVITED**

**(Please copy this and the next page to post on your bulletin board)**

#### <span id="page-22-0"></span>**SEMCO Meetings at [Engineering Society of Detroit](http://www.esd.org) 20700 Civic Center Drive, Suite 450, 4th Floor Southfield MI 48076**

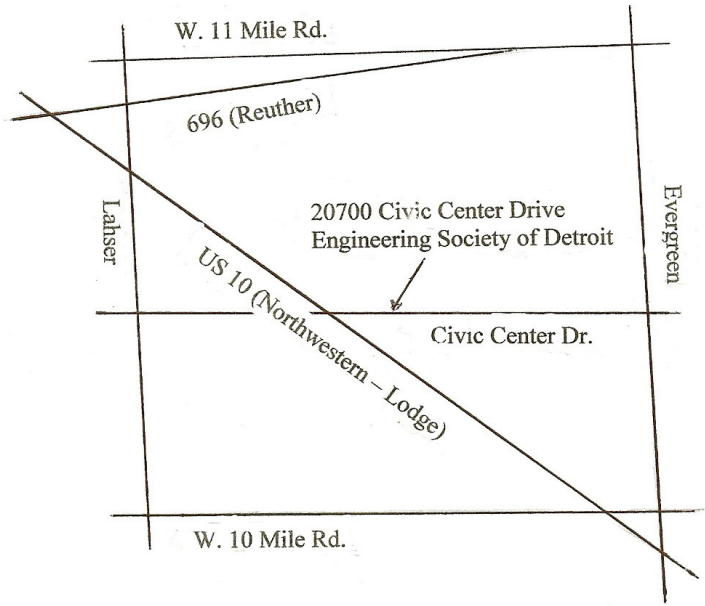

From I-696 exit at Evergreen. Take Evergreen south to Civic Center Drive. Civic Center Drive is about halfway between I-696/Eleven Mile Rd. and 10 Mile Rd. Turn west, right if you are coming from the north, onto Civic Center Drive. Follow Civic Center Drive, watching the number signs on the right. When you get to the 20700 sign turn right, north, and follow the drive until you arrive at the southwest corner of the brown building with the Engineering Society of Detroit sign near the top. Turn right, east, and go past the front of the building. When you reach the end of the building, turn left, north and go to the back of the building and turn left, west, again. The parking lot will be on your right. The entrance is in the center of the building. Park in back of building. Enter the rear door. The ESD office is on the fourth floor.

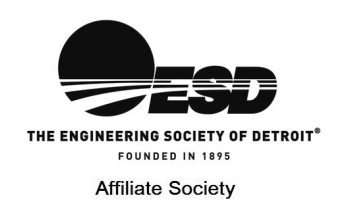

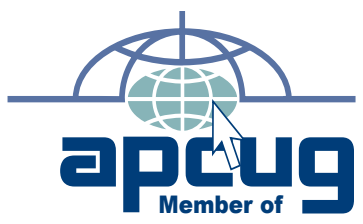

**Computer Organization, Inc.<br>P.O. Box 707<br>Bloomfield Hills, MI 48303-0707 Bloomfield Hills, MI 48303-0707 Computer Organization, Inc.** SouthEastern Michigan **SouthEastern Michigan P.O. Box 707**

SEMCO (future meetings) **SEMCO (future meetings) May 9 June 13**

# FIRST CLASS MAIL<br>Dated Material **FIRST CLASS MAIL Dated Material**

**SEMCO: A Community Organization<br>Helping People for the 21st Century SEMCO: A Community Organization Helping People for the 21st Century**